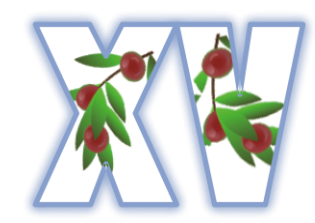

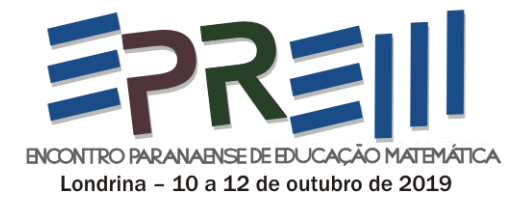

# **PRINCÍPIO DE CAVALIERI: UMA ATIVIDADE UTILIZANDO O GEOGEBRA**

Rafael Machado da Silva Universidade Estadual do Paraná – Campus Apucarana - UNESPAR rm.raffael@gmail.com

> Tereza Aparecida Rozário Secretaria Estadual de Educação – SEED PR tere.matematica@hotmail.com

Lucieli Trivizoli Universidade Estadual de Maringá - UEM lmtrivizoli@uem.br

**Resumo:** Com esse artigo temos como objetivo relatar uma experiência desenvolvida com alunos de um 7º ano do Ensino Fundamental, para trabalhar o cálculo de áreas de figuras planas a partir de uma adaptação do princípio de Cavalieri e inferir sobre as diferentes possibilidades para o ensino e aprendizagem que podem emergir de uma atividade desenvolvida utilizando o software Geogebra. Com o princípio de Cavalieri e a ferramenta para a utilização na área da Matemática, associada ao Geogebra, é possível construir e manipular as mais variadas figuras geométricas. O trabalho contempla construção de quadriláteros quaisquer e notáveis, e de conceitos de perpendicularismo e paralelismo, utilizando as ferramentas do Geogebra, que permite ao final a manipulação e verificação do princípio de Cavalieri de maneira dinâmica. Baseados nos registros escritos dos alunos e nas anotações dos professores, tentamos inferir sobre as potencialidades da atividade no ensino e aprendizagem de Geometria. **Palavras-chave**: Ensino de Matemática. Geometria. Princípio de Cavalieri. Geogebra.

## **INTRODUÇÃO**

As mídias digitais são uma realidade presente no dia-a-dia dos estudantes, sendo assim a utilização das mídias na sala de aula pode abrir caminhos para nova maneira de ensinar Matemática. Neste trabalho relatamos uma experiência no ensino de geometria, para conceituarmos uma adaptação do princípio de Cavalieri para figuras planas, utilizando o software Geogebra.

Desenvolvemos uma atividade utilizando o Geogebra em um 7° ano do Ensino Fundamental, em um colégio estadual no norte do Paraná, com o objetivo de que os alunos pudessem verificar que se as bases e a altura de uma figura permanecem as mesmas, independentemente da deformação que a figura sofrer, a área se manterá inalterada. Para que

os alunos chegassem a esse conceito eles teriam que perpassar pelos conceitos de área e características das figuras planas, uma oportunidade de reforçar conceitos que se apresentarão ao longo dos anos escolares.

Além do objetivo supracitado, buscamos inferir sobre: que diferentes possibilidades para o ensino e aprendizagem emergem de uma atividade desenvolvida utilizando o Software Geogebra? Para tanto, o presente artigo está dividido nessa concisa introdução, um breve referencial sobre o Ensino de Matemática, a utilização das mídias digitais e sobre o princípio de Cavalieri, o relato e o contexto da atividade desenvolvida, seguido de nossas considerações e das referências.

#### **AS MÍDIAS E O ENSINO DE MATEMÁTICA**

De acordo com as DCE (Diretrizes Curriculares Estaduais de Matemática) (PARANÁ, 2008), o conteúdo de geometria plana é considerado um dos conteúdos básicos para o 7° ano do Ensino Fundamental. As DCE ainda propõem que os conteúdos devem ser abordados por meio de tendências metodológicas da Educação Matemática, como a utilização de mídias tecnológicas. Para nossa experiência, utilizamos as Mídias Tecnológicas. De acordo com Rosa (2008), o ensino e a aprendizagem, quando realizados com o uso de tecnologias, podem possibilitar a construção e ampliação de conceitos matemáticos.

No contexto da Educação da Matemática, a utilização de aplicativos informáticos nas aulas de matemática dinamizam os conteúdos curriculares e potencializam o processo pedagógico. O uso de mídias digitais há algum tempo tem suscitado novas questões, sejam elas em relação ao currículo, à experimentação matemática, às possibilidades do surgimento de novos conceitos e de novas teorias matemáticas (BORBA, 1999).

As possibilidades geradas com o uso de mídias não são as mesmas em atividades com lápis e papel, quadro e giz, o simples fato de construir uma figura geométrica, por exemplo, quando feitas com o uso de um aplicativo, permitem ao aluno ampliar sua observação e investigação, isso ocorre porque algumas etapas formais do processo construtivo são sintetizadas. Nessa perspectiva apresentamos uma atividade para cálculo de áreas de figuras planas baseada na adaptação do princípio de Cavalieri com o software Geogebra.

Segundo Hoffmann (2018), Cavalieri Bonaventura nasceu na cidade de Milão por volta de1598. Estudou filosofia e teologia em Pisa por volta do ano 1616, além de estudioso se tornou membro de uma ordem religiosa. Neste mesmo período, Cavalieri depois de apresentado a

Galileu, tornou-se discípulo dele. Cavalieri atuou como Professor da Universidade de Bolonha desde o ano 1629 até a sua morte, ocorrida em 1647. Estudou e publicou um amplo material da Matemática pura e aplicada. Dentre estas áreas estão: geometria, trigonometria, astronomia e óptica. Muitas foram suas publicações, e no ano de 1635, Cavalieri apresentou a primeira versão da famosa Geometria *Indivisibilibus Continuorum*, a qual tratava da área como um agrupamento de segmentos ou "indivisíveis".

Após todas as descobertas de Cavalieri, deu-se a origem ao princípio de Cavalieri utilizado no cálculo de área e aplicado na determinação de volumes. É muito usado no ensino de geometria métrica no espaço, porém, pode ser também aplicado o princípio no plano, ou seja, com as formas bidimensionais. Para o desenvolvimento deste trabalho, o software de geometria dinâmica Geogebra foi a ferramenta auxiliadora no processo, de modo a levar os educandos a perceberem que as áreas de duas figuras planas (com mesmas medidas de base e altura) serão as mesmas.

O GeoGebra é um software de geometria dinâmica gratuito criado em 2001 em multiplataforma disponível em http://www.geogebra.org. A sua popularidade tem crescido desde então e pode ser utilizado em todos os níveis de ensino, tanto na geometria, na álgebra, na estatística e na construção de tabelas, gráficos entre outros.

O software GeoGebra vem ao encontro de novas estratégias de ensino e aprendizagem de conteúdos de geometria, de forma a abordar o princípio de Cavalieri em relação ao cálculo de área de figuras planas, permitindo a professores e alunos a possibilidade de explorar, conjecturar, investigar tais conteúdos na construção do conhecimento matemático.

#### **RELATO E CONTEXTO DO DESENVOLVIMENTO DA ATIVIDADE**

Com o intuito de desenvolver uma atividade envolvendo o cálculo de áreas a partir de uma adaptação do princípio de Cavalieri, mediada pelo uso do Geogebra, para tanto dois dos autores desse artigo, sendo um deles a professora regente da turma desenvolveram a atividade em 5 horas-aula em uma turma regular de 7° ano do Ensino Fundamental de uma escola pública da região norte do Paraná. A turma tinha 30 alunos, dos quais um dos alunos tem espectro autista. Tínhamos como objetivo conceituar o princípio de Cavalieri e inferir sobre que diferentes possibilidades para o ensino e aprendizagem emergem de uma atividade

desenvolvida utilizando o software Geogebra. Para tanto nos pautamos nos registros dos alunos e no diário dos professores.

Como não sabíamos se os alunos tinham alguma familiaridade com o software, iniciamos com uma primeira atividade em que os alunos pudessem conhecer algumas ferramentas que iriam ser necessárias para trabalhar nas suas atividades, de acordo com Ferreira e Scortegagna (2018, p.7), "as atividades introdutórias são de natureza simples, visam apresentar o software e familiarizar os discentes com as principais ferramentas básicas". As funcionalidades que tratamos nessa atividade introdutória foram: tirar e colocar a malha, inserção de pontos, construção de retas e polígonos e arrastar pontos. A figura 1 mostra o resultado da atividade introdutória:

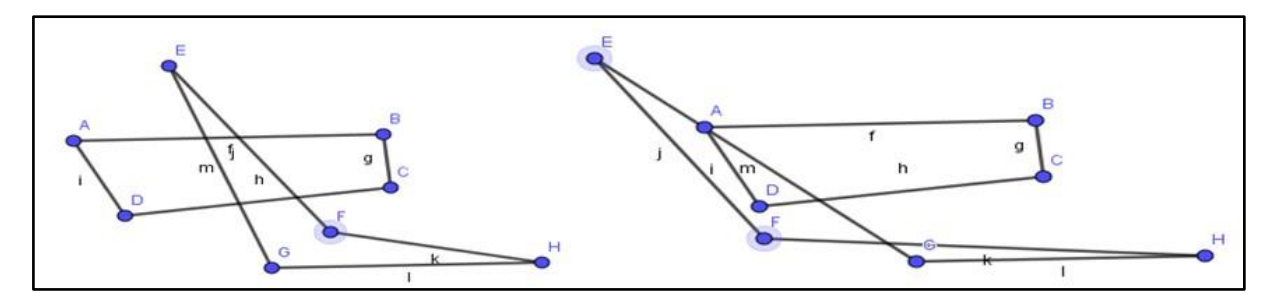

**Figura 1** – Resultado da Atividade Introdutória Fonte: os autores.

Na atividade seguinte, iniciamos perguntando aos alunos o que são quadriláteros. Eles começaram dizendo que eram "quadrados" e "retângulos", e então perguntamos onde podemos "ver" representações de quadriláteros. Foi quanto responderam: nas paredes, chão, computador entre outros. Perguntamos qual era a característica para uma figura ser considerada um quadrilátero. A resposta foi "ter quatro lados" e então pedimos que, sem a malha fizessem a representação de um quadrilátero no Geogebra. Alguns alunos tentavam fazer com que os lados fossem o mais próximo possível dos vértices de um quadrado, e ao serem indagados pelos professores o porquê disso, respondiam que queriam que ficasse "retinho". Quando todos os alunos construíram seus quadriláteros um professor fez um quadrilátero como mostra a figura 2, e perguntou aos alunos se aquele poderia ser um quadrilátero:

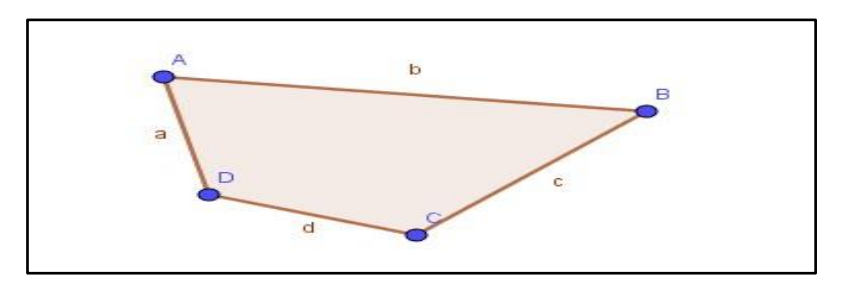

Fonte: os autores. **Figura 2** – Quadrilátero do Professor

Após os alunos responderem que era um quadrilátero, perguntamos se era um quadrilátero de nome conhecido, os alunos disseram que não, e na sequência os professores disseram que esse quadrilátero não tem nome específico, perguntando na sequência se os alunos conheciam alguns quadriláteros com nomes específicos, então disseram, quadrado, retângulo e losango, um dos alunos Francisco<sup>1</sup> exclamou: "trapézio!". Os demais alunos ficaram em silêncio e notando isso os professores pediram que Francisco fizesse um trapézio no Geogebra que estava projetado na lousa, e após ele fazer, o professor perguntou para a turma se era um quadrilátero. Eles responderam que sim, pois tinha quatro lados.

Com essas ideias os professores disseram que o quadrado, o retângulo o losango e trapézio eram chamados de quadriláteros notáveis, pois, possuem características específicas. Tomando o retângulo como exemplo questionaram mais uma vez, quais as características que um retângulo possui. Os alunos falaram que os lados são "retos" e sobre os cantos como da parede. Com a orientação dos professores, definiram que um retângulo tem dois pares de lados paralelos e quatro ângulos retos.

Com a definição de retângulo, os professores disseram que uma das maneiras de se fazer um retângulo era construindo retas perpendiculares entre si, e selecionado os segmentos do lado do quadrilátero sobre essas retas. Iniciaram a construção das perpendiculares no Geogebra. A figura 3 mostra o registro de um aluno sobre o que são perpendiculares.

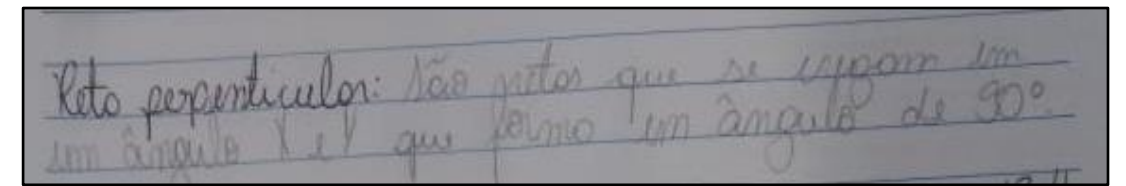

**Figura 3** – Definição de retas perpendiculares Fonte: Relatório dos alunos

Então alunos construíram as perpendiculares, para poder garantir que estavam construindo um retângulo, como mostra a figura 4, e a partir disso os professores indagaram os alunos sobre o fato de todo quadrado ser um retângulo, mas nem todo retângulo ser um quadrado.

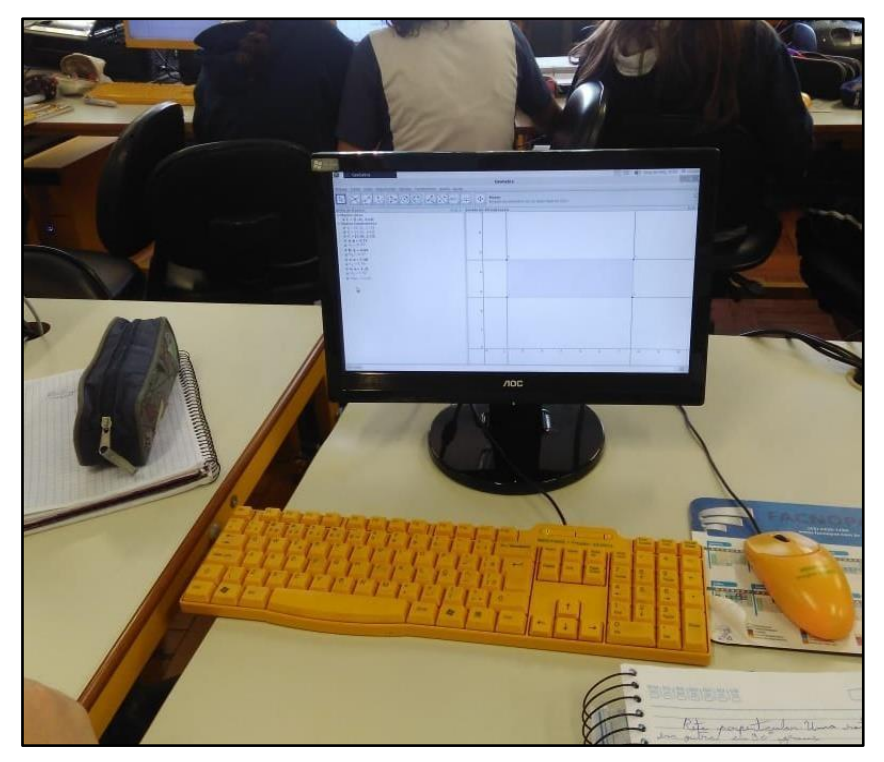

**Figura 4** – Retângulo feito com retas perpendiculares Fonte: Os autores

Após essas discussões, os alunos poderiam seguir para a próxima atividade que era para conceituar o princípio de Cavalieri adaptado para figuras planas, para isso os professores pediram para os alunos construírem perpendiculares como na figura 5.

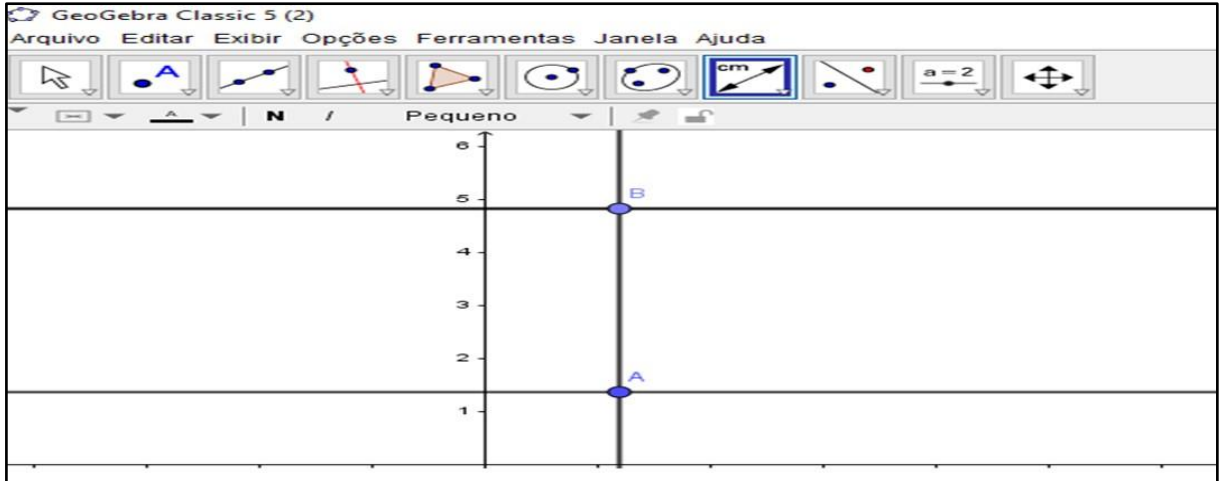

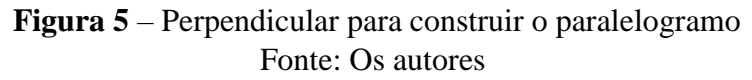

Comunicações Científicas en activa de la proporcionalidad de Página 6

Após construírem as perpendiculares (figura 5), deveriam construir um quadrilátero cujos vértices estivessem nas paralelas e as bases tivessem o mesmo tamanho, para que as bases tivessem o mesmo tamanho após criarem a primeira deveriam usar o recurso segmento com comprimento fixo para fazer a outra base.

Com o quadrilátero construído os alunos deveriam, na sequência, arrastar os vértices de uma das bases sobre a paralela deformando o quadrilátero como mostra a figura 6.

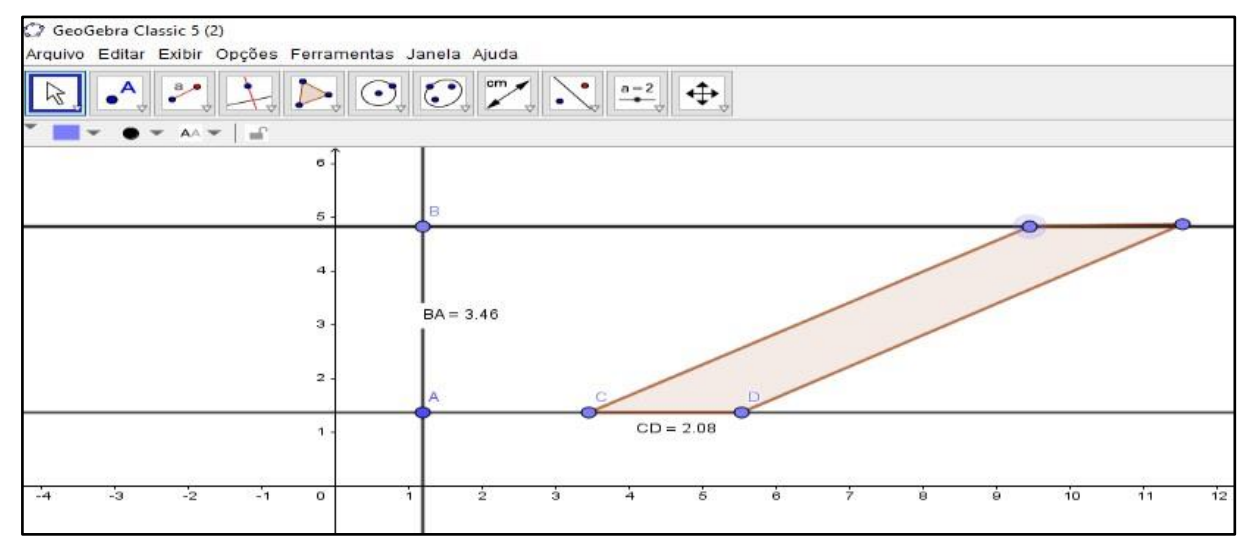

**Figura 6** – Paralelogramo para ser deformado Fonte: Os autores

A figura 7 mostra a construção feita pelos alunos e eles manipulando a construção para fazer as futuras investigações.

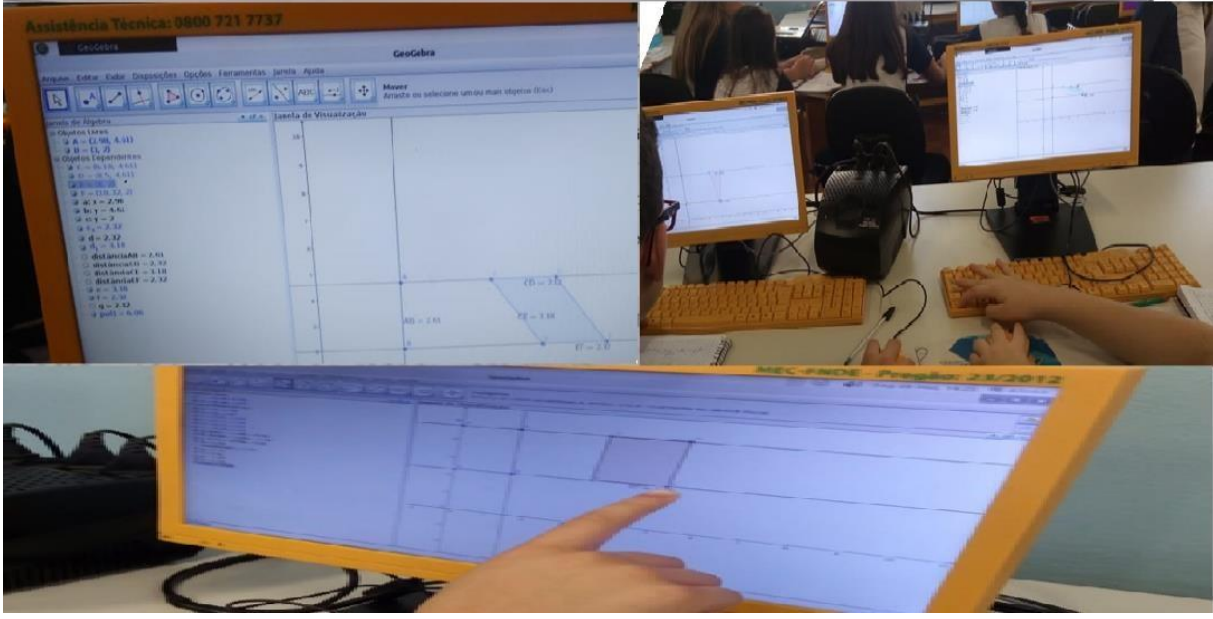

**Figura 7** – Paralelogramo dos alunos Fonte: Os autores

Comunicações Científicas **Página 7** 

Enquanto os alunos manipulavam a construção fazendo deformações no quadrilátero receberam as seguintes questões para responder:

O que você observa quanto as características principais da figura, quando se arrastam os vértices?

- A área dos dois quadriláteros é diferente?
- Qual é a área de ambas as figuras?
- Como você encontraria a área dessa figura?
- Você acha que para chegar até a nós estas informações, houve contribuição por estudiosos e pesquisadores matemáticos? Justifique sua resposta.

Para responder à essas perguntas foi solicitado que os alunos se reunissem em grupos. A figura 8 mostra as respostas dos grupos acerca da primeira pergunta.

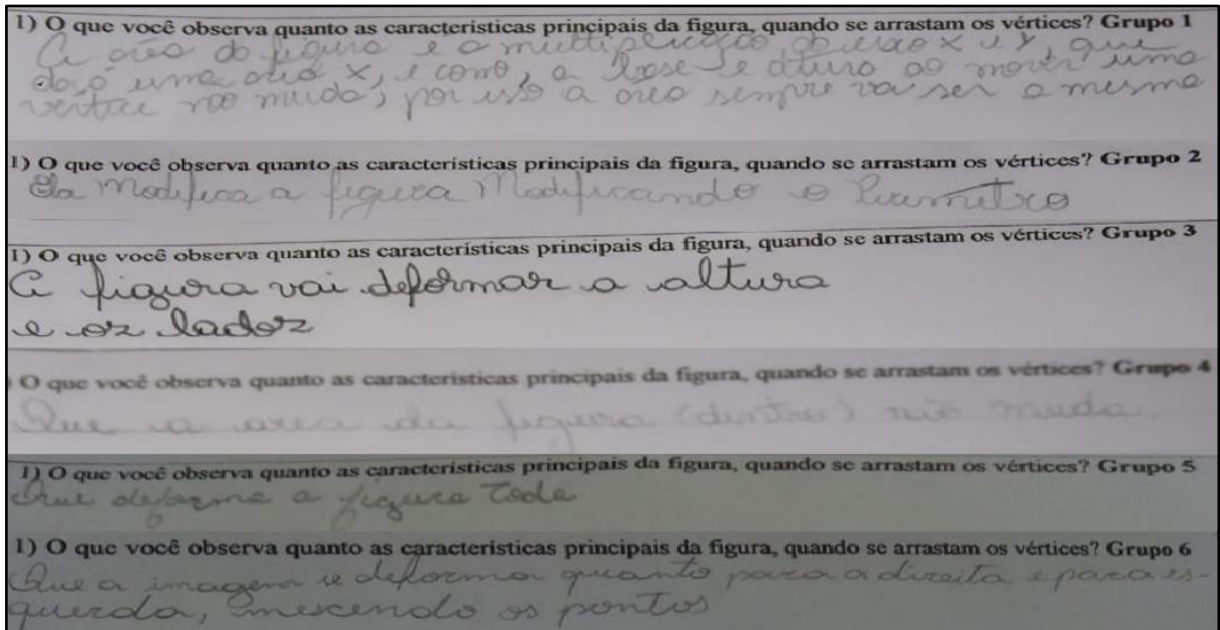

**Figura 8** – Conjunto de respostas da pergunta 1 Fonte: Relatório dos alunos

Podemos perceber que os alunos entendem que a figura deforma e algumas características permanecem inalteradas, e outras como o perímetro citado pelo grupo 2 se altera. A figura 9 traz as respostas dos alunos quanto a alteração da área quando a figura é deformada, respostas referentes à pergunta 2.

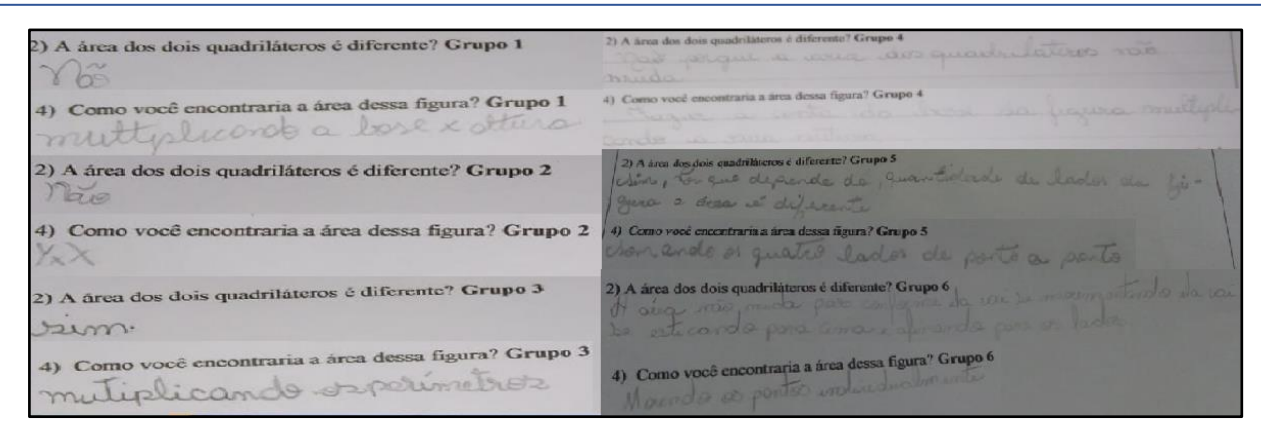

**Figura 9 -** Conjunto de respostas da pergunta 2 e 4 Fonte: Relatório dos alunos

As respostas mostram que alguns alunos conseguiram ter clareza sobre o motivo pelo qual a área não se altera, mostrando que o conceito de área de um paralelogramo está clara para eles, os grupos 1, 2 e 4, responderam que a área não se altera, a explicação para isso de acordo com o grupo 1 é que quando multiplicam a base e altura fica igual, a justificativa do grupo 2 está fundamenta na multiplicação de X por Y, visto que associaram a base a X e altura Y, o grupo 4 se justifica dizendo que "fazendo a conta da base da figura multiplicando a sua altura"

Os grupos 3, 5 e 6 ainda se mostraram equivocados quanto a esse conceito, o grupo 3 diz que sim as áreas são diferentes e justificam dizendo que para encontrar a área necessitam multiplicar os perímetros, o que mostra que tanto o conceito de área quanto o de perímetro ainda não são claros. O grupo 5 afirma que sim as áreas mudam porque dependem da quantidade de lados da figura e quanto a maneira de se calcular a área respondem que isso se faz com quatro lados ponto a ponto. O grupo 6 apesar de, na pergunta 2, terem escrito: "A área não muda para conforme ela vai se movimentando ela vai se esticando para cima e afinando para os lados.*",* não consegue justificar isso utilizando o conceito de área, uma vez que ao responderem como eles encontrariam a área escrevem que fariam isso movimentando os pontos individualmente.

Para que ficasse claro o porquê das áreas não se alterarem os professores finalizaram com formalização dos conceitos para que todos pudessem compreender que as áreas são as mesmas porque as bases e a altura permanecem inalteradas. Durante a formalização os professores explanaram sobre o trabalho de Cavalieri e como é importante o trabalho dos estudiosos para que a Matemática e outras Ciências se desenvolvam.

#### **CONSIDERAÇÕES FINAIS**

No que tange as diferentes possibilidades para o ensino e aprendizagem que emergem de uma atividade desenvolvida utilizando o software Geogebra, observamos que o Geogebra agilizou no desenvolvimento do conteúdo, na retomada de vários conceitos em uma mesma atividade, proporcionou um feedback rápido para o aluno, já que sem a utilização do Geogebra essa gama de conceitos que emergiram no desenvolvimento da atividade demandaria mais aulas, pois para fazer as construções seria necessário a utilização de régua e compasso, fazendo que o processo de validação dos resultados dependesse mais do professor, enquanto que no software o aluno ao seguir todos os passos tem a garantia que isso está correto, o que está intrinsicamente ligado a retomada de conteúdos de maneira mais rápida.

Para que os alunos pudessem investigar o conceito do princípio de Cavalieri adaptado para as figuras planas, o software permitiu que, com apenas uma construção fosse possível que os alunos deformassem o paralelogramo e entendessem que as áreas permanecem inalteradas, enquanto usando lápis e papel seria necessário construir vários paralelogramos e talvez a dinâmica da movimentação das figuras não pudesse ser notada.

A atividade mediada pelo software proporcionou maior interação entre os alunos, o que nos levou a observar que o aluno com espectro autista estava auxiliando os colegas ao seu redor, fato que nos chamou a atenção e que foi confirmado pela professora de apoio que o acompanha nas aulas. De acordo com ela, além dessa interação com os colegas, a atividade facilitou o entendimento de situações que, para o aluno com espectro autista, apenas com papel e lápis se tornam abstratas.

O formato da atividade reconfigurou o papel de professor e aluno em sala de aula, foi possível que os alunos agissem como protagonistas de seu aprendizado e os professores como mediadores. Cabe destacar a motivação para o desenvolvimento dessa atividade, que se deu como proposta em uma disciplina de um Programa de Pós-Graduação em Educação para a Ciência e a Matemática, e também a primeira experiência de umas das autoras com atividades que envolvessem uma das tendências no Ensino de Matemática, o que para ela se tornou uma motivação para continuar desenvolvendo atividades nesse formato e compartilhar de experiências como essa em outros momentos.

.

### **REFERÊNCIAS**

BORBA, M. C. Tecnologias informáticas na educação matemática e reorganização do pensamento. In: BICUDO, M. A. V. (org). **Pesquisa em educação matemática**: concepções e perspectivas. São Paulo: UNESP, 1999. p. 285-295.

FERREIRA, E. F. P; SCORTEGAGNA, L. Ensinando Perímetro e Área de Figuras Geométricas Planas usando o software Geogebra. **BoEM**, Joinville, v. 6, n.11, p. 1-17, out 2018.

HOFFMANN, M. **Explorando o princípio de Cavlieri com o Geogebra.** 2018. 59 f. Dissertação (Mestrado Professional (PORFMAT)) – Faculdade de Ciências Exatas e Tecnológicas Campus de Sinop, Universidade do Estado do Mato Grosso, Sinop, 2018.

PARANÁ. Secretaria de Estado da Educação. **Diretrizes Curriculares para Educação Básica**. Curitiba: SEED, 2008.

ROSA, M. A. **Construção de Identidades on-line por meio de Role Playing Game**: relações com o ensino e aprendizagem de matemática em curso a distância/ Mauricio Rosa. – Rio Claro: [s.n.], 2008.